## Connecting the SUB's NEC Data Projectors to a (PC) Notebook Computer

- 1. Make sure that your computer is off. Plug in your computer if you are not using battery power.
- 2. Turn on the projectors manual switch if it's not already in the on position (0 depressed = Off, | depressed = On) and the black power cord is plugged into an surge protector outlet and that the surge protector is on. Once the projector is plugged in the power light will be orange. This indicates that the projector is on standby and is waiting for you to turn it on.

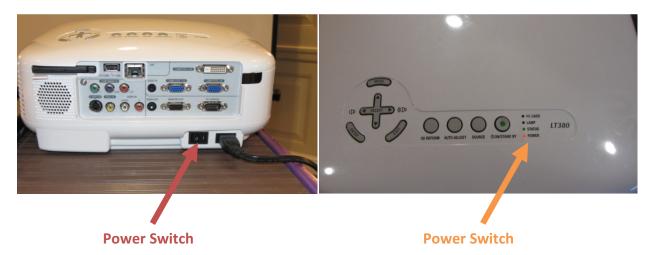

3. Connect the computer and projector using the provided VGA cord. Plug in the VGA cable into your computer's VGA port which is usually colored blue or black and then connect the other end to one of the available VGA ports on the projector. Make sure you select one that is labeled "in." This port will have 15 small holes and should not be confused with the serial port which has nine pins.

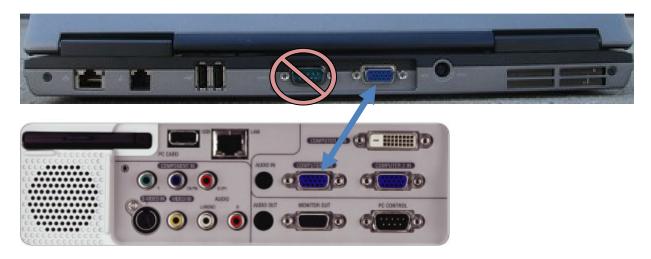

4. If you want to use the projectors remote as a control for your power point presentation, connect the remote dongle to an available USB port on your computer. Keep in mind that it will need to be within site for the remote actions to register.

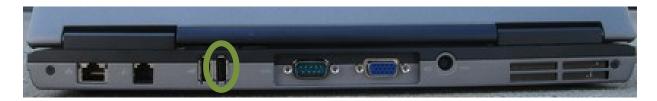

5. Remote the lens cap if present. Now press the On/Standby button on the projector. It will turn green when the projector it turned on. It will take about 60-120 seconds before the project is at brightness.

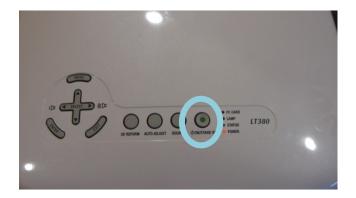

6. Now turn on your computer.

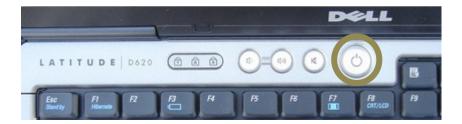

- 7. After you login and you can see the desktop on your notebook screen look to see if the image is also displayed on the projector.
- 8. If you don't see the same image, you should place your mouse pointer on an empty part of your desktop background and then press the right button. Then move the mouse pointer to Graphics Options.

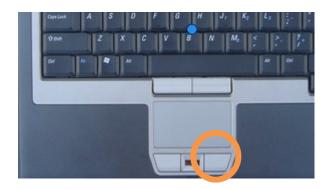

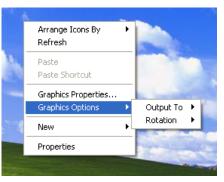

9. Then move the pointer to Output To, then Intel® Dual Display Clone, and then Monitor + Notebook.

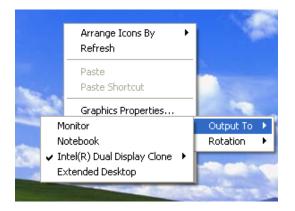

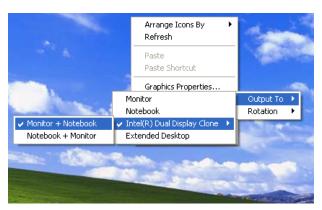

10. If you still do not see the same image try holding down your function key (Fn) and then the CRT/LCD button. Release the CRT/LCD button and then press it again.

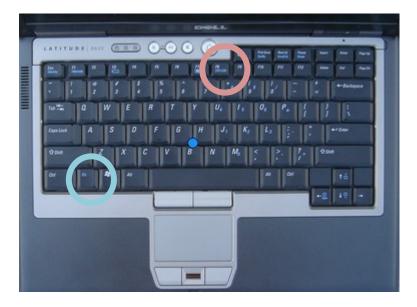

11. To turn the projector off, press and hold the On/Standby button on the projector until a message asking if you want to shut down the projector appears, once it appears release the button and then press it again.

The projector must cool down, if the projector does not cool down the bulb in the unit could explode and it will cost over \$1,000 to replace the blub.